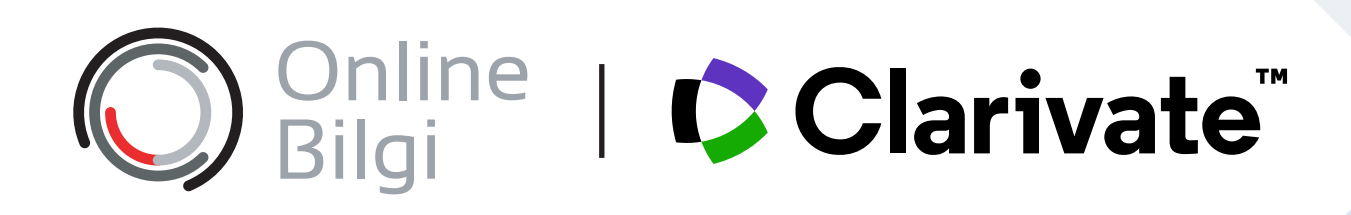

# Web of Science API Hizmetleri

## API Hizmetleri Kurumsal Yararlanma Süreçleri Hakkında

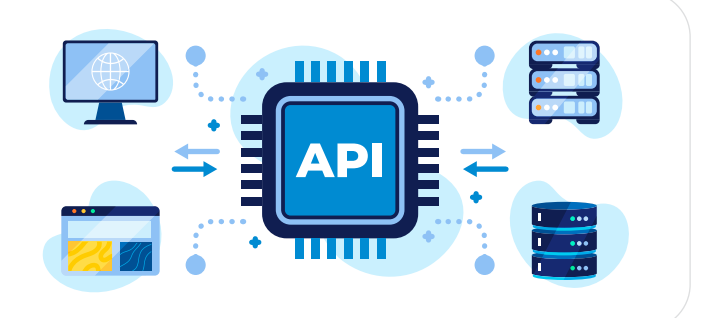

Web of Science (WOS) API Starter ve Expanded olarak iki farklı versiyon şeklinde sunulmaktadır. Web of Science API Starter versiyonu, TÜBİTAK EKUAL hizmetleri kapsamında tüm üniversitelerin erişimine açık olan Web of Science aboneliği kapsamında ücretsiz sağlanmaktadır.

#### Web of Science API Starter Data Fields

- UID (Unique Identifier) ISBN
- Title
- Issue
- Pages
- DOI
- Volume
- Times Cited
- ISSN/eISSN
- 
- PubMed ID
- Source
- Web of Science URL
- Citing Articles WOS URL Book DOI
- Publication Date
- Authors
- Author Keywords
- Document Type
- Cited References WOS URL
- ResearcherID
- - Related Records WOS URL
	- Journal Citations Reports URL

Bu hizmetten yararlanmak isteyen kurumun; *ilgili kişi, ePosta, telefon, web servisini talep etme sebebi, verilerin çekilmesinde ve işlenmesinde kullanılacak program ismi, hizmetin ticari bir ürün veya faaliyette kullanılmayacağına dair bir taahhütname* içeren bir belgeyi, WOS'un Türkiye temsilcisi, Online Bilgi yetkililerine (bilgi@onlinebilgi.com.tr) iletilmesi gerekmektedir.

Detaylı Bilgi İçin

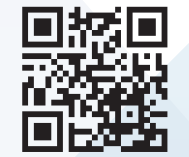

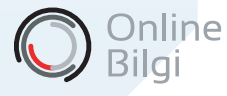

www.onlinebilgi.com.tr bilgi@onlinebilgi.com.tr

- /onlinebilgi.com.tr
- /online\_bilgi
- in /company/online-bilgi
- /@online\_bilgi /gibcalistay

# API Hizmetleri Üçüncü Taraf Çözümler Hakkında

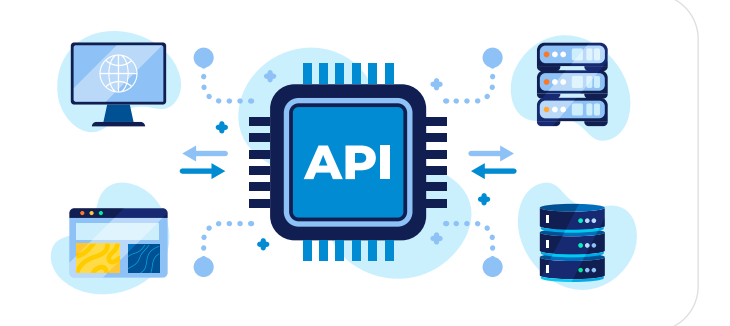

Web of Science API hizmetleri aşağıdaki üçüncü taraf çözümlerle kullanılabilir, bunlar dışında çözümlerle kullanılabilmesi için yazılı izin alınması gerekmektedir:

- Altmetric
- Amplyfi (formerly Deep Web)
- Cayuse
- Cosmotron Bohemia
- EBSCOhost Integrated Search
- Elsevier Interfolio (Data180)
- Elsevier Pure
- ExLibris MetaLib
- LA2 UNI 4.0
- Papers (formerly mekentosj)
- ProQuest Summon
- SoleNovo SoleCRIS
- Sages Omega PSIR
- Suweco
- Symplectic
- Vidatum
- VIVO
- Watermark Faculty Success

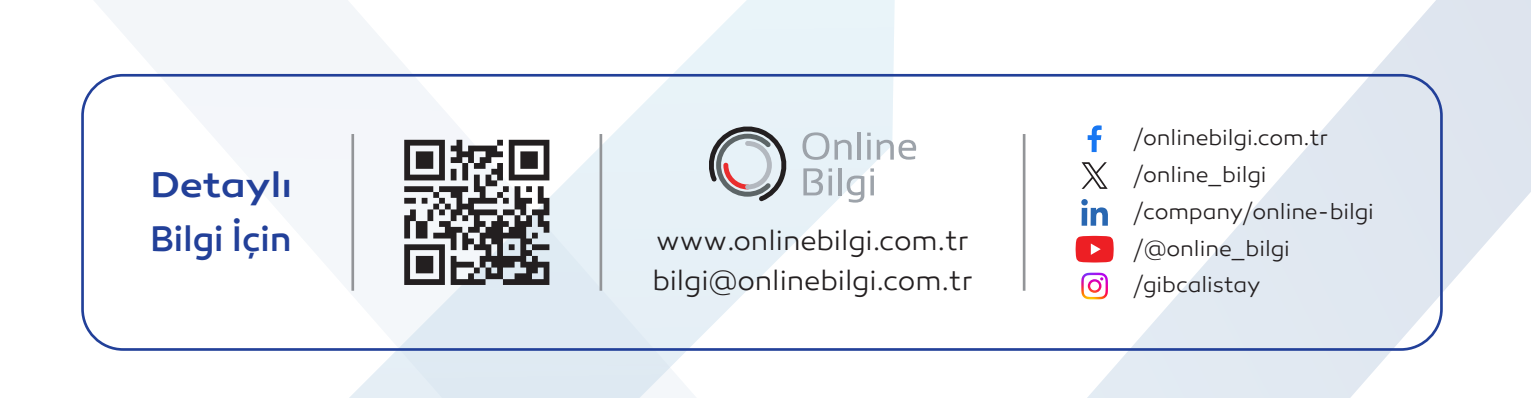

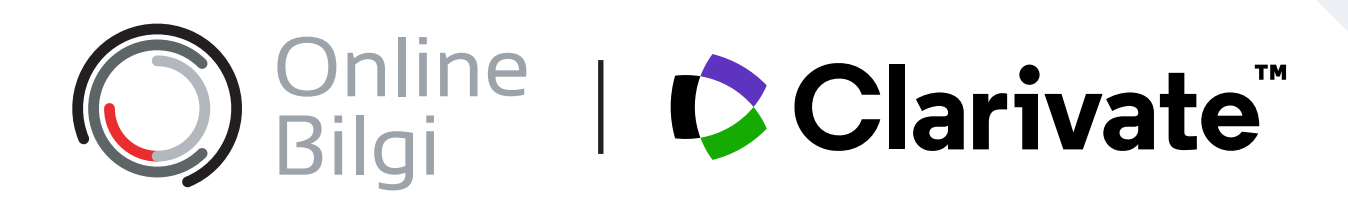

### Web of Science Starter API API Kayıt ve Talep Süreçleri

# API Tanımlama Developer Portal Süreçleri

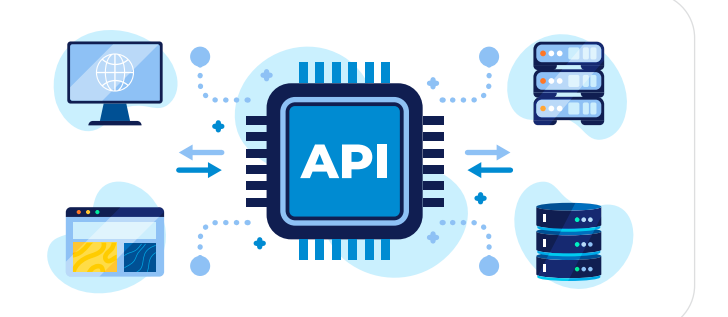

Web of Science API erişimi ve API-Key tanımlaması için Clarivate Developer Portalının kullanılması gerekmektedir. Bu bağlamda aşağıdaki eylemleri gerçekleştirmeniz gereklidir.

İlgili işlemleri gerçekleştirdiyseniz portal kaydını yaptığınız e-posta adresi ve oluşturduğunuz uygulama adını iletmeniz yeterlidir.

- 1. Clarivate Developer Portal (https://developer.clarivate.com) sayfasına gidiniz.
- 2. API bilgilerinin bulundurulacağı kurumsal e-posta adresiyle kayıt olunuz. Kullanacağınız e-posta adresine ait Web of Science platformu kaydı bulunuyorsa doğrudan ilgili e-posta adresi ve şifreyi kullanarak giriş yapabilirsiniz.
- 3. Giriş yaptıktan sonra ana sayfada karşınıza çıkan "Register and view your application" alanında yer alan "Register" butonu ile uygulama kaydını yapınız.

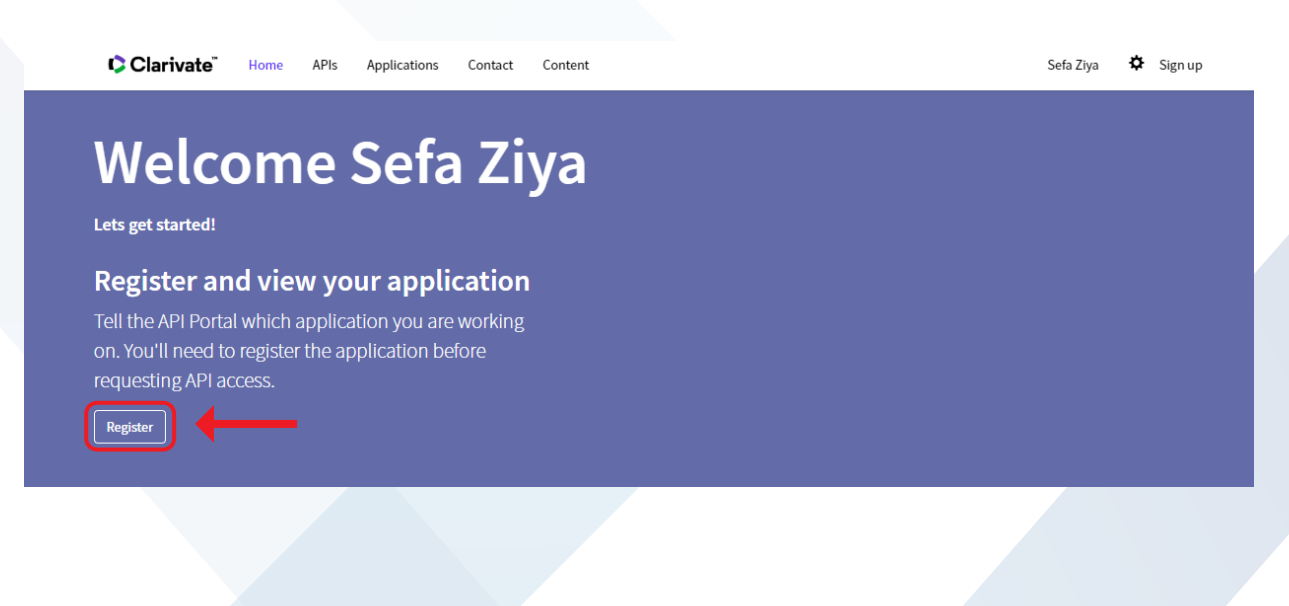

4. Bu aşamada yeni bir sayfaya yönlendirileceksiniz. Açılan sayfada "Register a new Application" yazısına tıklayınız. Sonrasında karşınıza çıkan aşağı açılır formu doldurup "Register Application" butonu ile uygulama kaydını tamamlayınız.

"Application ID" ve "Application Name" alanlarını doldurmanın yanı sıra "Application Description" alanında kurum adınızı yazmayı unutmayınız.

An application is the entity to which you attach your API subscriptions. You can own or co-own applications with other developers. Once you have registered an application, you can create and

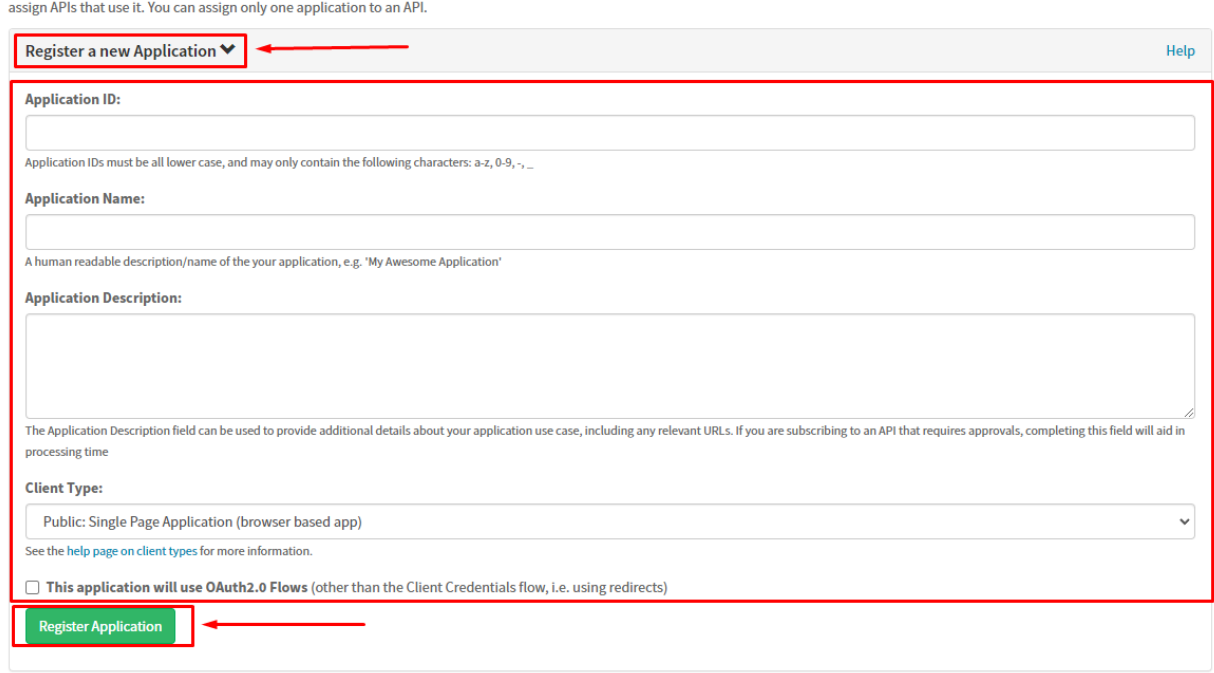

5. Uygulama kaydını yaptıktan sonra platform üzerinden API talebini gerçekleştiriniz. Bu aşamada ana menüde yer alan "APIs" butonuna tıklayınız. Karşınıza çıkan sayfada "Web of Science Starter API" seçeneğini bulup tıklayınız.

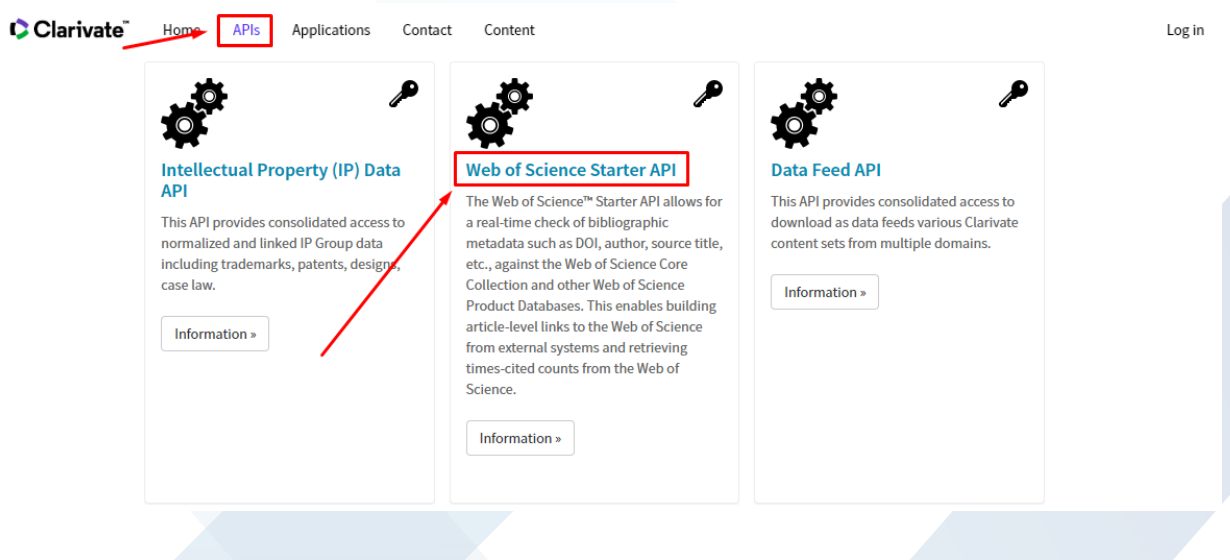

6. Web of Science Starter API butonuna tıkladıktan sonra API ayarlarını ve API-Key talebini sayfanın altında yer alan "Applications" alanında "Subscribe" butonuna tıklayarak tamamlayınız. API tanımlaması yapıldıktan sonra "API-Key (Header X-ApiKey)" alanında API-Key bilginiz görünecektir.

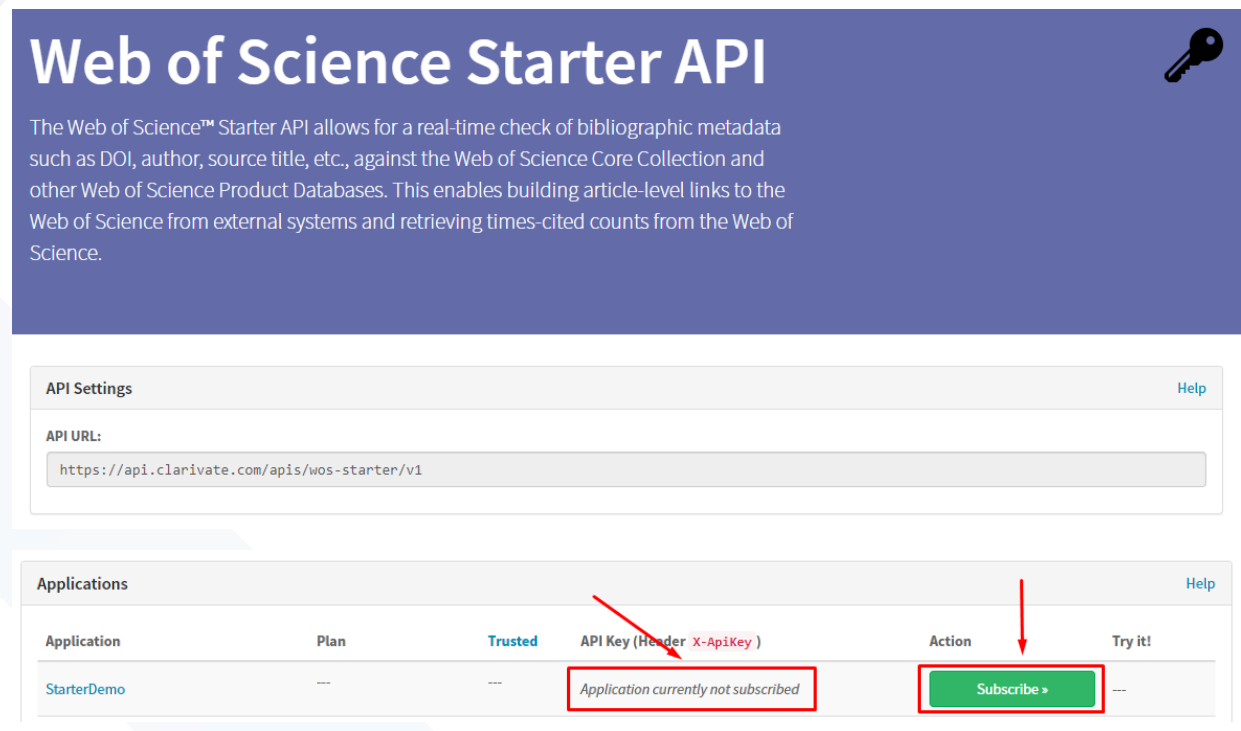

7. Karşınıza çıkacak olan sayfada başvurmak istediğiniz plan bilgisini "Institutional Plan" olarak seçiniz ve "Subscribe" butonuna tıklayarak API talebinizi tamamlayınız.

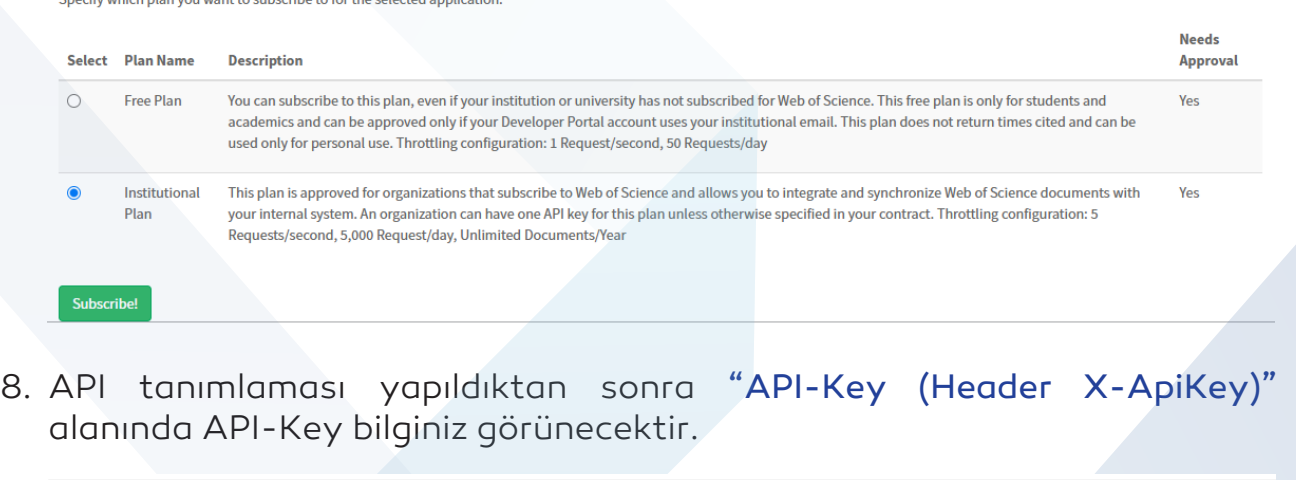

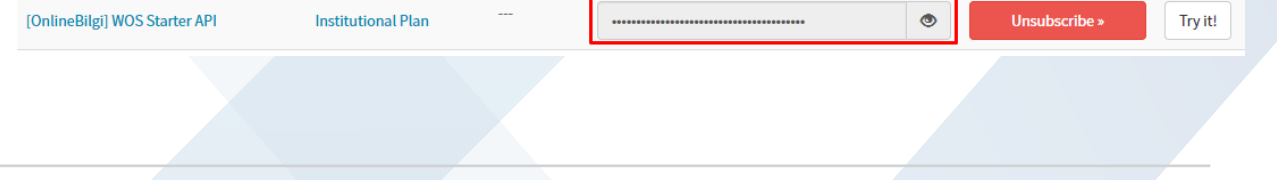

#### API Talep Bilgilendirme

Kılavuzda yer alan eylemleri gerçekleştirdikten sonra kayıt olduğunuz e-posta adresi ve uygulama adını veya ekran görüntüsünü tarafımıza iletiniz. İleteceğiniz bilgiler ile API talebinize dair işlemlerin takibini ve tanımlamasını sağlayarak sizlerle API bilgilerini paylaşacağız.

### Web of Science API Bilgilendirme & Detay Sayfaları

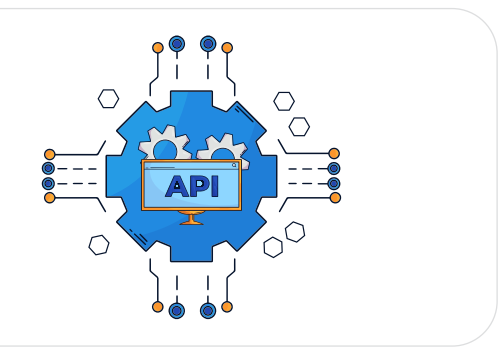

#### Web of Science Starter API:

https://developer.clarivate.com/apis/wos-starter

#### Swagger UI:

https://api.clarivate.com/swagger-ui/?url=https://developer.clarivate.com/a pis/wos-starter/swagger

#### Github Reposu - Kod Örnekleri:

https://github.com/clarivate?q=wosstarter&type=&language=&sort=

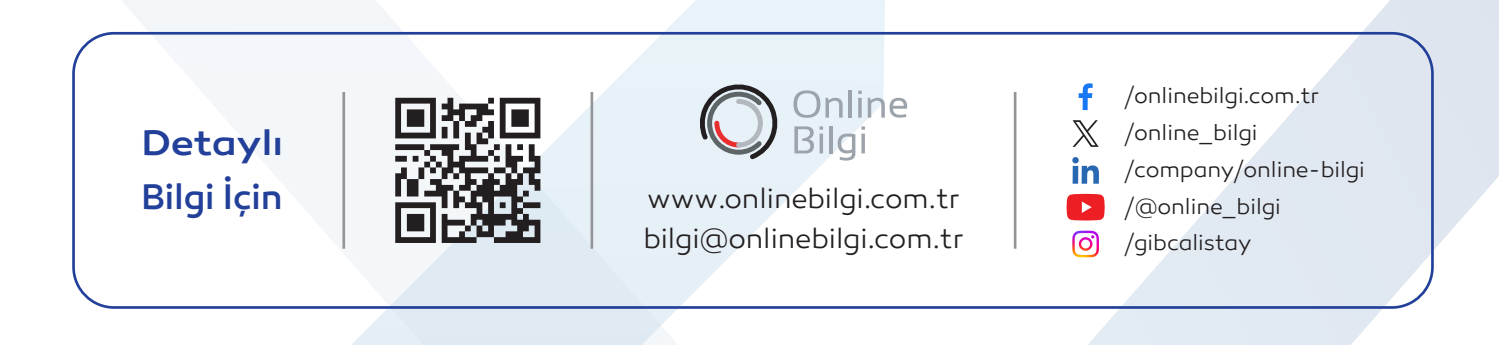